## **Создание аудиосеминара**

Как самостоятельно сделать аудиозапись презентации в формате Pоwer Point:

1. На ноутбуке функция записи встроена, на компьютере вам потребуется гарнитура для компьютера с микрофоном (можно купить в любом магазине сотовой связи за 150 руб.)

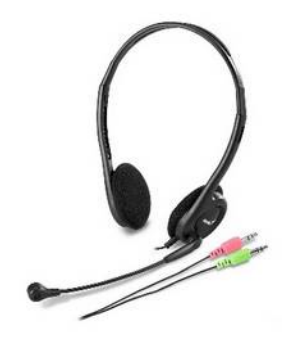

2. В Pоwer Point в главном горизонтальном меню найдите опцию «**Показ слайдов**».

Далее Показ слайдов/Запись показа слайдов/Начать запись с текущего слайда.

Лучше записывать по одному слайду (вы всегда сможете перезаписать слайд, если что-то не понравилось) и делать в конце записи паузы в 2 секунды, чтобы студент успел перейти на следующий слайд.

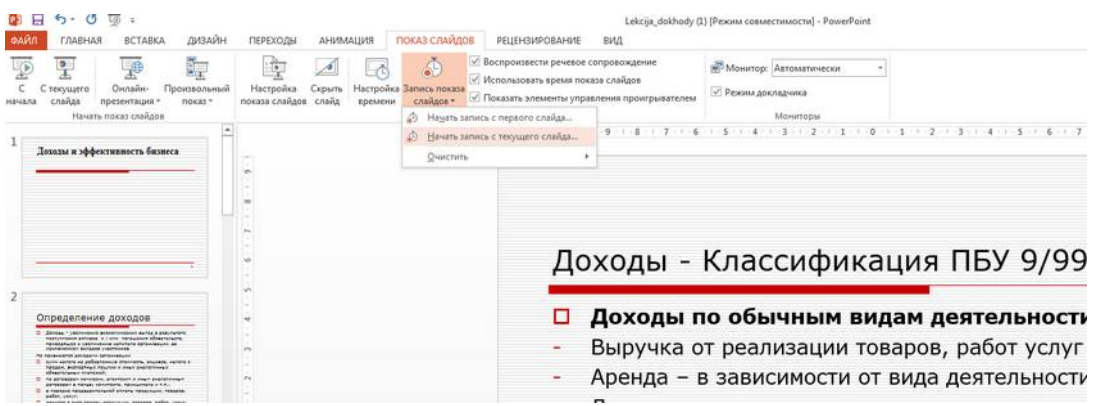

3. Обязательно сохраните свою презентацию, также рекомендуем время от времени делать промежуточное сохранение (вдруг пойдете на кухню за кофе, а ваша любимая кошка захочет полежать на клавиатуре в это время...).

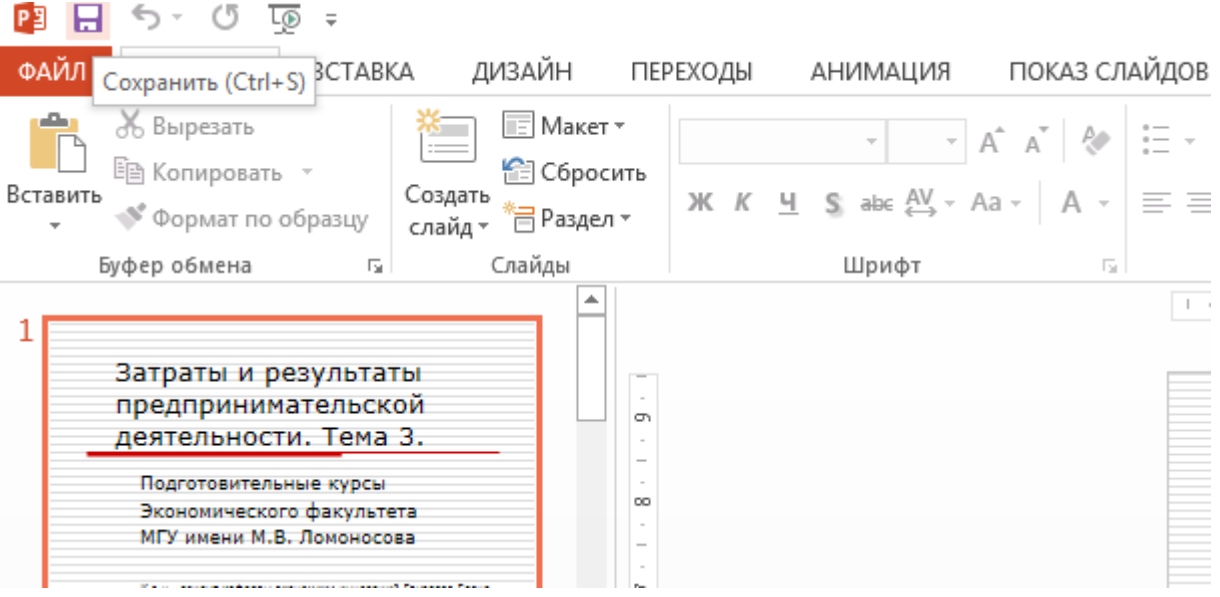

4. После этого выкладываете записанную лекцию в свое облако на личной почте (яндекс, мейл, гугл и т.п.), разрешаете доступ к материалу по ссылке

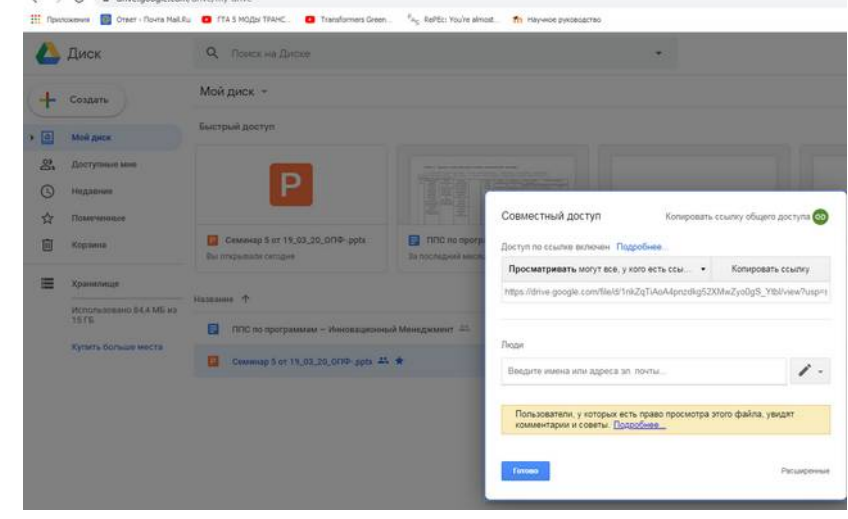

5. Далее либо размещаете ссылку на материал, который вы загрузили в личное облако, на on.econ.msu.ru

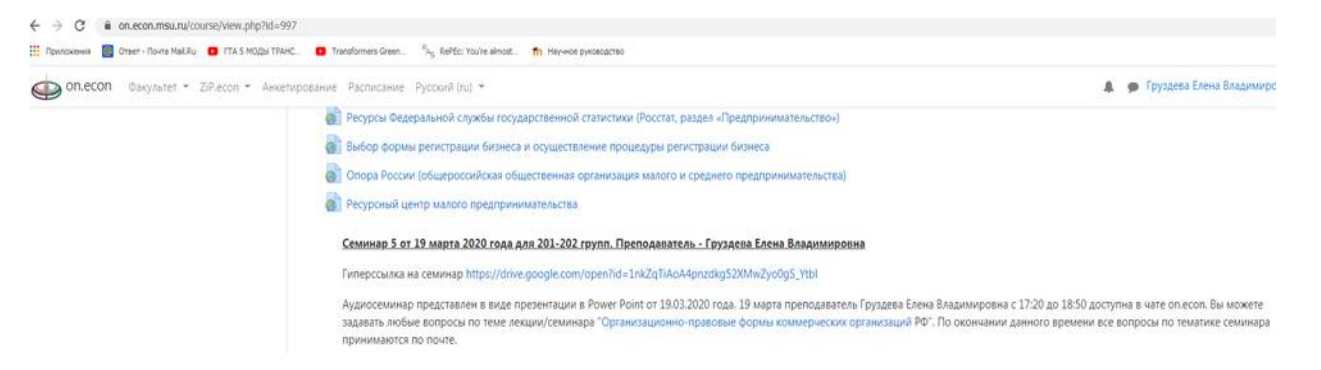

- 6. Либо присылаете письмо с ссылкой на материал на адрес 7977@ econ.msu.ru . Служба техподдержки опубликует ваш материал на факультетском канале ютюб и пришлет вам актуальную ссылку уже на канале ютюб, которую вы самостоятельно опубликуете в своем курсе на on.econ.msu.ru.
- 7. Плюсы второго подхода вы не расходуете пространство личного облака: после размещения материала на факультетском канал ютуб вы можете удалить соответствующий файл из своего облачного хранилища.

Ориентировочно 40 минут весят 80 Мб (гугл дает 15 Гб в личном облаке каждому бесплатно).

С уважением, Елена Груздева